$$0$ 

រ៖<br>អន #W<br>#S  $Clos$ Save. **XS<br>អន**<br>អា ←<br>企業P 企業P<br>348P

Open<br>Open

 $$0$ 

Q 2.1 Donner un avantage et un inconvénient des ephemeral menus.

Open.

Q 2.2 Proposer un design alternatif qui ne souffrira pas de l'inconvénient identifié à la question précédente

## 1

Document autorisé : une page manuscrite recto/verso non photocopiée.

## Exercice 1 : Analyse de logs avec R (10 points) (10 points)

Nous devons concevoir une application de dessin. Cette application nécessite de sélectionner différentes commandes de façon répétitive. Pour améliorer l'utilisation de ce logiciel, nous envisageons deux techniques de sélection de commandes, que nous nommerons menu1 et menu2. Nous avons réalisé une expérience contrôlée pour comparer les performances de ces deux techniques.

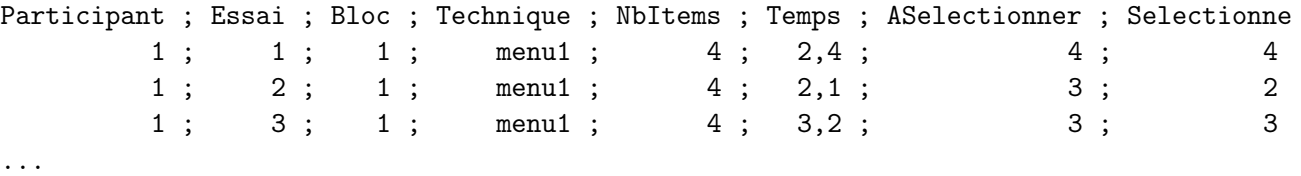

Q 1.1 Donnez le code R qui va charger le contenu du fichier CSV ci-dessus dans un dataframe appelé mydata.  $(0.5 \text{ points})$ 

Les colonnes du CSV décrivent l'ID du participant, le numéro de l'essai au sein d'un bloc, le numéro du bloc, le nom de la technique, le nombre d'items dans le menu, le temps de sélection de l'essai, l'item à sélectionner, et l'item sélectionné par le participant.

Q 1.2 Filtrez les données de ce CSV pour supprimer les lignes correspondant aux essais ayant des erreurs, et mettez ces données dans un nouveau dataframe appelé mydata.clean. (1,5 points)

Q 1.3 Décrivez un protocole expérimental qui permet d'obtenir les données collectées dans ce CSV. Expliquez vos choix. (3 points) (3 points)

Q 1.4 Donnez le code générant un graphique permettant de comparer le temps de sélection entre les deux techniques. (2 points)

Q 1.5 Donnez deux avantages et deux inconvénients des menus linéaires usuels des applications bureau (Windows/Linux). Expliquez pourquoi. (3 points)

## Exercice 2 : Selection de commande (2 points) (2 points)

App File Edit Format View Window Help

**XC** 

t=0s, Ouverture du menu

Onen

Close<br>Save.

Les *ephemeral menus* sont des barres de menus qui à leur ouverture affichent uniquement les éléments sélectionnés le plus fréquemment, et font apparaitre les autres éléments en fondu progressif après quelques secondes (voir illustration ci-dessous).

App File Edit Format View Window Help | App File Edit Format View Window Help

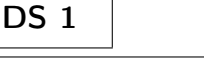

...

App File Edit Format View Window Help

Open Open...

t=3s. Menu complètement affiché

 $\overline{\phantom{0}}^{\bullet}$ 

Q 3.1 Analyser et critiquer la visualisation ci-dessous. Quel type de visualisation est-ce ? Quels sont les aspects faciles à comprendre ? Quels sont les aspects difficile à comprendre ? Proposer des suggestions pour l'améliorer.

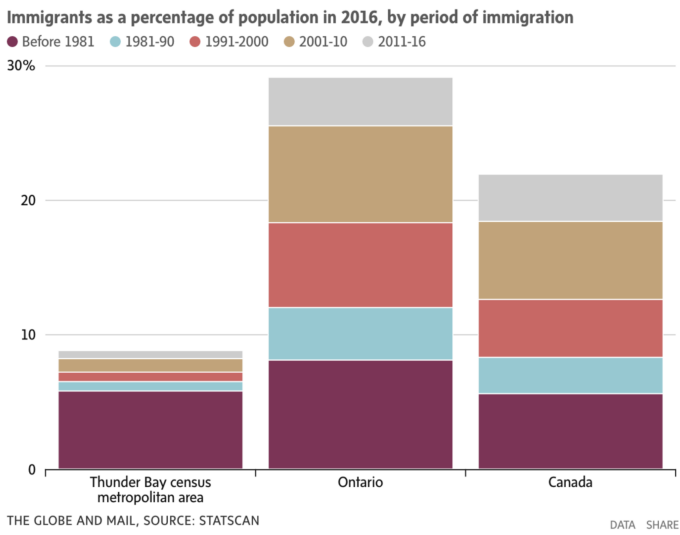

Voici des données de la consommation en énergie et en eau des bâtiments du campus. Vous devez concevoir une visualisation qui permette à l'équipe de gestion des bâtiments de mieux comprendre les usages de consommation.

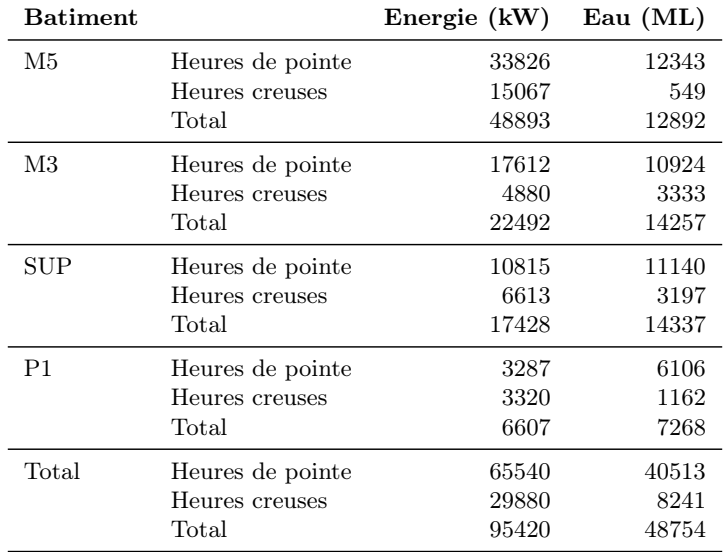

Q 3.2 Esquissez une visualisation qui réponde à ces besoins.

Q 3.3 Annotez-la pour expliquer et justifier vos choix de conception.

Q 3.4 Expliquer les possibilités d'interaction qui faciliterait l'exploration des données.

Q 3.5 Donnez 2 questions possibles que l'équipe de gestion des bâtiments pourrait se poser et expliquer comment votre visualisation permet d'y répondre

(Vous pouvez tourner votre copie à 90° au besoin)